KBPublisher имеет очень гибкие пользовательские настройки и позволяет настроить внешний вид Публичного раздела в соответствии с вашими потребностями.

Представление Публичного раздела, установленное по умолчанию, показано на рисунке:

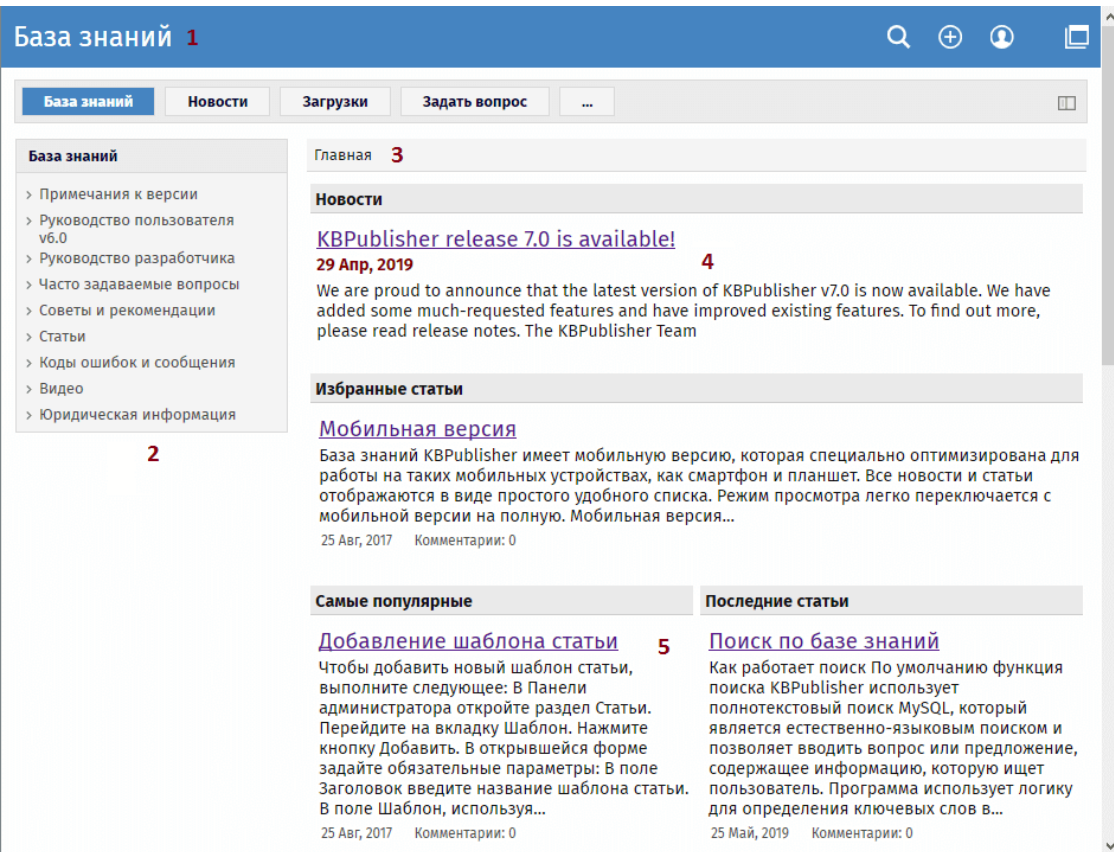

1. Заголовок настраивается здесь:

**Настройки -> Публичный раздел -> Общие -> Заголовок сайта** Вы также можете:

- Отобразить заголовок, установив флаг **Заголовок** в разделе **Стиль оформления**.
- Скрыть заголовок, сняв флаг **Заголовок** в разделе **Стиль оформления**.

Если заголовок не задан, то текст берется из поля **Заголовок в шапке**: **Настройки** -> **Публичный раздел** -> **Общее** -> **Заголовок в шапке**.

2. Меню расположено слева по умолчанию. Настройка меню выполняется через поле **Формат**, которое находится в секции **Стиль оформления**:

## **Настройки** -> **Публичный раздел** -> **Общее** -> **Стиль оформления**.

В выпадающем списке для выбора доступны: Простое, Левое меню, Интранет.

3. Непосредственно под заголовком находятся пункты меню и инструменты для навигации. Сначала отображаются параметры меню, являющиеся дополнительными ссылками, которые могут быть включены в меню. Например, можно включить ссылку "Главная", если база знаний является частью более крупного сайта. Меню настраиваются через поле **Дополнительные ссылки в навигации**:

## **Настройки** -> **Публичный раздел** -> **Общее** -> **Дополнительные ссылки в навигации**.

Чтобы добавить ссылки, нажмите кнопку [**...**] и создайте дополнительные ссылки. Например, после создания в навигации отображается название статьи, которую вы сейчас просматриваете в базе знаний.

4. Дополнительные пункты меню ‒ это дополнительные ссылки в меню навигации. Меню настраивается через поле **Модули сайта/Пункты меню**: **Настройки** -> **Публичный раздел** -> **Общее** -> **Модули сайта/Пункты меню**.

Настройка пунктов выполняется с помощью кнопки [**...**].

5. Вид этой области зависит от настроек **Дизайна страницы**:

## **Настройки** -> **Публичный раздел** -> **Дизайн страницы**

Здесь вы можете управлять встроенными блоками, добавлять пользовательские блоки и организовывать их

ID статьи: 95 Последнее обновление: 5 мая, 2021 Обновлено от: Черевко Ю. Ревизия: 11 Руководство пользователя v8.0 -> Настройки -> Оформление интерфейса -> Настройка внешнего вида Публичного раздела <https://www.kbpublisher.com/ru/kb/entry/95/>